#### Hands-On

# **VMware View**

# Virtual Desktop Deployment

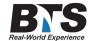

# **Course Description**

VMware View class offers participants the most extensive training available in the Installation, Configuration and Management of VMware View 5. Each participant will work Hands-On with real servers to build and administrate their own complete VMware View 5 environment from the ground up.

The primary reason that our course offers participants a more comprehensive experience than other courses is that each student gets to install and configure a complete VMware vSphere 5 environment designed specifically to support Virtual Desktops. While other providers cover Virtual Desktops as an isolated topic we believe that an understanding of the infrastructure (VMware vSphere 5) provides participants with an invaluable insight into the functionality of their VMware View 5 environment!

Once the infrastructure has been provisioned, participants install VMware View 5 and begin the process of learning how to maximize their administrative efficiency while managing VMware View 5 environments while maintaining the highest levels of Virtual Desktop security. During class we focus on Real-World Virtual Desktop deployment scenarios using the available GUI tools the vSphere Client, vCenter Server, and the VMware View Manager.

Our VMware View 5 Virtual Desktop Deployment follows true Cloud Practice in deploying Infrastructure as a Service (IaaS). Because we provision completely separate resources for each participant, everybody gets unique firewall rules, and everybody gets to connect separately to his/her Virtual Desktop environment from the internet, when it is complete!.

The VMware View 5 Virtual Desktop Deployment class features over 50 hands-on Step-By-Step Labs (SBS LAB), complete with detailed instructions, full-color documentation and screenshots of all steps. The book alone is sure to become one of the most valued reference materials in your library and more...

Each participant will build his/her own unique VMware vSphere and VMware View 5 environment from the ground up. On class completion, participants will have a functioning VMware View 5 datacenter environment "In the Cloud," accessible from a variety of locations and environments.

#### Students Will Learn

- Build and configure a VMware vSphere 5 infrastructure suitable for VMware View 5
- Build Virtual Machines suitable for use as Virtual Desktops
- Use Windows Profiles for Virtual Desktops
- Implement Customization Specification
- Use and deploy VM's from Templates and Clones
- Install and Configure the VMware View Connection Server
- Deploy individual Virtual Desktops
- Install and Configure VMware View Composer
- Deploy Linked Clones and Automated Desktop Pools

- Practice Desktop Refresh and Recomposition
- Use Windows Profiles to optimize Virtual Desktop Performance
- Install and Configure the VMware View Security Server
- Configure firewall rules for VMware View
- Connect securely to Virtual Desktop VM's from a variety of platforms/locations
- Manage Infrastructure as a Service (IaaS)
- Use and manage display protocols PCoIP and RDP
- And more...

#### **Target Audience**

This course is intended for IT professionals and anyone planing, using, and/or supporting VMware View 5 Virtual Desktop Deployment.

# **Prerequisites**

Familiarity with Windows Server and TCP/IP Networking is highly recommended.

#### **Course Outline**

- 1. Introduction and Overview
- i. SBS LAB Accessing your personal Cloud Datacenter environment
- 2. Grounds for Virtualization
- a. Virtualization defined
- b. What's in it for me?
- c. Cloud Computing Infrastructure as a Service (Iaas)
- 3. VMware vSphere
- a. What is vSphere?
- b. vSphere Components
- 4. What is VMware View
- a. Components of VMware View
- i. VMware View Connection Server
- ii. VMware View Security Server
- iii. VMware View Composer
- b. VMware View terms and concepts
- c. Next-generation display protocols PCoIP
- d. Requirements for deploying VMware View

- 5. Deploy VMware vSphere specifically for VMware View
- a. Install ESXi Server
- i. SBS LAB Install ESXi Server
- ii. SBS LAB Post Installation tasks
- b. The vSphere Client
- i. SBS LAB Install vSphere Client
- ii. SBS LAB Logging in to your ESX Server the first time
- c. Time In a vSphere Environment
- i. SBS LAB Configure NTP on ESXi with an External Stratum 1 time source
- ii. SBS LAB Validating ESX Time Configuration
- d. Install vCenter Server
- i. Components of vCenter
- ii. SBS LAB The vCenter Database
- iii. SBS LAB Install vCenter
- e. Configure vCenter
- i. SBS LAB Add host(s)
- ii. SBS LAB Enable Customization Specification
- iii. SBS LAB Rolls, Privileges and Permissions
- iv. SBS LAB Scheduled Tasks
- 6. Best Practices for Virtual Machines as VMware View Desktops
- a. Required drivers and storage
- b. Build a "Best Practices" VM
- i. SBS LAB Install recommended Operating System
- ii. SBS LAB VM files and folders
- iii. SBS LAB VMware Tools
- c. Graphics considerations
- d. Time Considerations
- i. SBS LAB Convert to template
- e. Deploying virtual machines efficiently
- i. SBS LAB Creating Templates
- ii. SBS LAB Deploying from Templates
- 7. VMware View Connection Server
- a. Types of Connection Server: Standard, Replica, Security
- i. SBS LAB Install Connection Server
- ii. SBS LAB Configure Connection Server
- 8. VMware View Composer
- a. Database Requirements for Composer
- i. SBS LAB Install Composer
- ii. SBS LAB Link Composer to vCenter
- 9. VMware View Transfer Server Offline Desktop
- a. Terms and Definitions
- i. SBS LAB Build of Transfer Server
- ii. SBS LAB Create Transfer Repository
- iii. SBS LAB Publish VM in Transfer Server
- iv. SBS LAB Check desktop IN and Out

- 10. VMware View Events Database
- i. SBS LAB Configure Events Database
- 11. Manual Desktop Pools a. Use cases for Manual Desktop Pools
- i. SBS LAB Deploy a VM from template
- ii. SBS LAB Prepare VM as Virtual Desktop
- iii. SBS LAB Establish client connection to Individual desktop
- 12. Automated Desktop Pools
- a. Use cases for Automated Desktop Pools
- i. SBS LAB Create a customization specification for Automated Desktop Pool
- ii. SBS LAB Deploy a VM from template
- iii. SBS LAB Prepare VM as Automated Desktop Pool Parent
- iv. SBS LAB Configure Automated Desktop Pool
- v. SBS LAB Establish client connection to View Composer
- vi. SBS LAB Automatically deploy new Virtual Desktop
- 13. Linked Clones
- a. Use cases for Automated Desktop Pools
- i. SBS LAB Deploy a VM from template
- ii. SBS LAB Prepare VM as Linked Clone Parent
- iii. SBS LAB Configure Linked Clone Desktop Pool
- iv. SBS LAB Allow linked Clones to propagate as configured
- v. SBS LAB Establish client connection to Linked Clones
- vi. SBS LAB Desktop Recomposition and Refresh
- vii. SBS LAB Validate Storage efficiency for Linked Clones
- 14. VMware View Security
- a. Overview
- b. What types of certificates does VMware View use and where to get them
- i. SBS LAB Get and install SSL Certificates for VMware View
- 15. VMware View Security Server
- a. Firewall and DNS considerations for Security Server
- i. SBS LAB Install Security Server
- b. Port considerations
- c. Tunneling PCoIP
- d. Virtual Network (vSwitch) configuration
- i. SBS LAB Create and implement secure DMZ for VMware View Security Server
- e. Configure networking on Security Server i. SBS LAB Test and validate secure (https://) connections from the internet to participantsvirtual desktops
- 16. VDMadmin
- a. Administration from Command Line
- i. SBS LAB Generate Help Bundle
- ii. SBS LAB List and Display Health Monitors
- 1. Connection Server
- 2. Events Database
- 3. Security Server
- 4. Domain

iii. SBS LAB - Display Reports of View Manager Operation

#### **Notes**

#### Certifications

Participants may choose to take the Certified Virtualized Datacenter eXpert (CVDX ) exam at no additional charge. The Certified Virtualized Datacenter eXpert (CVDX ) certification is a 100 hands-on practical exam.

The CVDX is the only practical certification and real-world proof of skills available for VMware vSphere Certifies real skills, not memorization!

Candidates complete goals, it doesn't matter how, only the results matter

Real IaaS Cloud Technology used for Certification

Certification, proof of certification, and post-certification resources provided

Qualifying candidates will receive their (CVDX) certificate and access to other resources within 2 weeks of qualification.

# **Delivery Method**

Instructor-Led with numerous Hands-On Labs and exercises.

# **Equipment Requirements**

(This apply's to our hands-on courses only)

BTS always provides equipment to have a very successful Hands-On course. BTS also encourages all attendees to bring their own equipment to the course. This will provide attendees the opportunity to incorporate their own gear into the labs and gain valuable training using their specific equipment.

# **Course Length**

4 Days